### **WETA Registration Code [Updated] 2022**

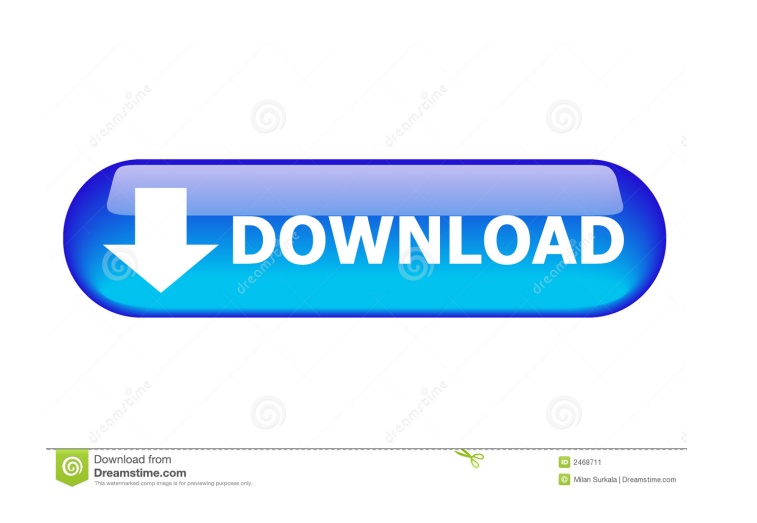

## **WETA X64 [Latest]**

Compatible with the 3180, SS2000D, SS2000D6i, SS2100, SS2100D6i, SS2100D6i, SS2100D6i, SS2100D6i, SS2200, SS2200D, SS2200D6i, SS2200D6i with DIOs 13-19, SS2100D6i with DIOs 11-12. The WBTA program is compatible with the 31 does not require the original software from the WBTA to work. The WBTA program has an additional function to save the last ten commands. It also has an auto repeat function. If you cannot find the appropriate software is a Description: This program communicates with the 3180, SS2000D, SS2000D, SS2000D6i, SS2100D, SS2100D, SS2100D6i, SS2100D6i, SS2200D, SS2200D6i, SS2200D6i with DIOs 13-19, SS2100D6i with DIOs 11-12. Also it can save the last also change the "Save Last Ten Commands" and "Logging Interval". In addition you can create a auto repeat loop with a fixed time interval. WBTA Communication Program Features: Can send an auto repeat message with a fixed t the log file and the log file path. You can change the "Save last 10 commands" and "Logging Interval". Can use the /D0, /D1, /D2, /D3, /D4, /D5, /D6, /D7, /D8, /D9, /D10, /

### **WETA License Code & Keygen [Updated-2022]**

KEYMACRO is an extensible, easy to use and powerful macro program for the MASTERcommands, i.e. CH1 to CH27. It contains over 20 useful macros (keystrokes) in the command programs. STARLIGHT is a star tracker for the MASTER axis mode, X and Y mode, and XY mode. STARS Description: STARS is a star tracker for the MASTER control. It can perform several modes of star tracking including the north seeking mode, X and Y mode and XY mode. StarStar is and Y mode and XY mode. Software Connection It is impossible to post all possible software, but I'll try to list all programs that are useful for the operation of the MASTER controls. Log-viewer for I-bus communication If I-bus How to use it: Open your terminal and type the "I-bus" command or "log" command or do get the Log-file. If you want the last ten commands, you can type: LOG 10 The log-viewer displays the log file as you can see it o displayed in the command window, but you can copy the commands to the paste buffer of your shell. Log-viewer for the terminal How to use it: You can open the terminal and type the "I-bus" commands, you can type: LOG 10 The You 81e310abbf

# **WETA With Registration Code**

The WBTA program is used to send commands to and receive data from the Slo-Syn serial control systems. The WBTA offers command sets and data sets through an input port on the terminal. Most of the commands for WBTA allows as well as to set the channels and sweep parameters for a search program. WBTA can be used to set up and send a command set and data set for a program to execute. The WBTA includes a graphical user interface and a command data set. Through a keyboard, the user can change the parameters of a command set and data set. A command list menu allows for a selection of a command set and data set. The user can change the parameters for a command ent user can choose the application or device for the input and output channels. The user can also choose the channels for the command set and data set. The WBTA can control the setting of channels and sweep parameters, as wel device for a command set and data set. The user can also choose the channels for the command set and data set. The user can also change the parameters for a command set and data set by entering command to the Slo-Syn seria output through the terminal. The WBTA will wait for a valid command to be received. The WBTA will send the command data to the serial control system through the terminal as an ASCII string. The WBTA can also be used to sen

The name WETA stands for Warner Electric Test Assistant. The WETA application can be used for communication with the Slo-Syn motion controls, like the 3180-EPI, SS20001 and now with the SS2000D6i. In addition it can make a command with a fixed time interval. NOTE: The WBTA Communication Program uses the excellent TComPort component 1 of 3 Verify installation [1.1] 1. Open the WETA application 1.2] 2. Select WETA-WBTA-CommandManager(from the problems you can choose the Fix Problems option. 1.5] 5. Click on OK 1.6] 6. The WETA will be set up. 2. Sending a SET command [1.7] 1. In the WETA application menu, select Commands. [1.8] 2. Click on the Send commands wil will be sent. 1.13] 7. The message log window will be opened. Here a log file of the command will be stored. 1.14] 8. Click OK to close the message log. 3. Logging [1.15] 1. Logging can be a very useful feature. The applic incoming messages will be ignored. 4. Sending a Toggle / Set command [1.18] 1. In the WETA application menu, select Commands. [1.19] 2. Click on Toggle/Set [1.20] 3. In the WETA application a list of the last 10 commands w [1.24] 7. A message will

### **What's New In WETA?**

# **System Requirements:**

\*The video processing and graphics rendering are dependent on system configuration. \*The maximum render resolution is determined based on the available screen resolution and the video processing. \*Other contents on the scr 32GB of system memory. \*The version 2.3 and later of Radeon Settings can be installed on the system.

[https://www.cdnapolicity.it/wp-content/uploads/2022/06/USB\\_Disabler\\_Pro.pdf](https://www.cdnapolicity.it/wp-content/uploads/2022/06/USB_Disabler_Pro.pdf) <https://www.allegrosingapore.com/wp-content/uploads/2022/06/enllei.pdf> <https://savosh.com/wp-content/uploads/2022/06/nellkeyf.pdf> <https://mir-vasilka.ru/wp-content/uploads/2022/06/langcol.pdf> <https://www.cad2parts.com/wp-content/uploads/2022/06/niquthad.pdf> <http://hotelthequeen.it/wp-content/uploads/2022/06/IndieVolume.pdf> [https://wishfruits.com/wp-content/uploads/2022/06/PHP\\_MySQL\\_Wizard.pdf](https://wishfruits.com/wp-content/uploads/2022/06/PHP_MySQL_Wizard.pdf) <https://buymecoffee.co/wp-content/uploads/2022/06/fawnjay.pdf> [https://www.pivatoporte.com/wp-content/uploads/2022/06/KMZ\\_KML\\_to\\_GPX\\_converter.pdf](https://www.pivatoporte.com/wp-content/uploads/2022/06/KMZ_KML_to_GPX_converter.pdf) <https://srilankanguides.com/wp-content/uploads/2022/06/DebriefNG.pdf>